## МИНИСТЕРСТВО ОБРАЗОВАНИЯ И НАУКИ РОССИЙСКОЙ ФЕДЕРАЦИИ

федеральное государственное бюджетное образовательное учреждение высшего образования

# КУРГАНСКИЙ ГОСУДАРСТВЕННЫЙ УНИВЕРСИТЕТ

Кафедра автоматизации производственных процессов

# **МЕТОДИЧЕСКИЕ УКАЗАНИЯ**

к выполнению контрольной работы «М**оделирование САУ с использованием программного пакета «ELECTRONIC WORK BENCH»** по дисциплинам «Моделирование систем управления» и «Моделирование систем и процессов» для студентов очной и заочной форм обучения направления 27.03.04 «Управление в технических системах» и направления 15.03.04«Автоматизация технологических процессов и производств»

Кафедра «Автоматизация производственных процессов»

Дисциплина «Моделирование процессов и систем»

# «Моделирование систем управления»

Составил: канд. техн. наук, доц. Лебединский Б.П.

Утверждены на заседании кафедры «\_\_\_\_» \_\_\_\_\_\_\_\_\_ 2015 г.

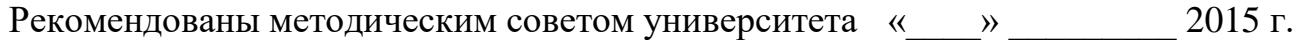

Целью лабораторной работы является исследование характеристик САУ при различных типах последовательных корректирующих устройств.

#### Основные теоретические положения

Базовым элементом для построения электронных моделей типовых динамических звеньев и систем автоматического управления является операционный усилитель. Это усилитель постоянного тока в микросхемном исполнении, который имеет два входа - инвертирующий (-) и неинвертирующий (+) - и характеризуется очень большими коэффициентом усиления и входным сопротивлением, то есть для него  $k_v \approx x$ ,  $r_{\rm rx} \approx x$ .

Как правило, реализация математических функций производится на инвертирующем входе операционного усилителя, а его неинвертирующий вход подключается к общей шине моделируемого устройства (заземляется). Типовая схема подключения приведена на рисунке 1.

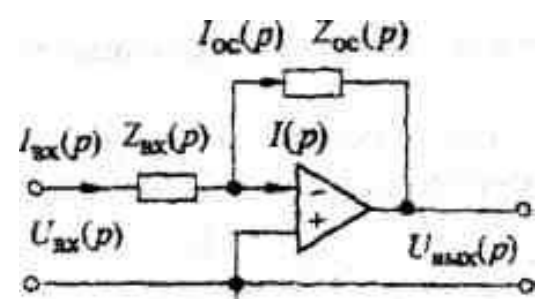

Рисунок 1 Схема операционного усилителя

С учетом принятых допущений ( $k_v \approx x$ ,  $r_{bx} \approx x$ ), напряжение между неинвертирующим и инвертирующим входами операционного усилителя описывается выражением

$$
e_{+}-e_{-}=\frac{U_{{\text{Bhix}}}(p)}{k_{\text{v}}}\approx\frac{U_{{\text{Bhix}}}(p)}{\text{x}}\approx0
$$

Отсюда следует, что напряжение на инвертирующем входе приближенно равно нулю, отсюда  $U_{\text{bx}}(p) \approx I_1(p) \cdot Z_{\text{bx}}(p)$ . Кроме того, учитывая, что  $r_{\text{bx}} \approx x$ можно считать  $I(p) \approx 0$ , следовательно  $I_1(p) \approx I_{\text{loc}}(p)$ . Тогда выходное напряжение схемы может быть рассчитано по формуле:

$$
U_{\text{bx}}(p) \approx I_{\text{oc}}(p) \cdot Z_{\text{oc}}(p) \approx I_1(p) \cdot Z_{\text{oc}}(p). \tag{1}
$$

С учетом (1) можно легко получить выражение для передаточной функции устройства, схема которого приведена на рисунке 6.

$$
W(p) = \frac{U_{\text{bhX}}(p)}{U_{\text{bx}}(p)} \approx -\frac{Z_{\text{oc}}(p)}{Z_{\text{bx}}(p)}
$$
(2)

Знак минус в выражении (2) указывает на то, что полярность выходного напряжения схемы обратна полярности входного напряжения.

Из курса электротехники известно, что операторные сопротивления конденсатора  $Z_c(p)$  и индуктивности  $Z_L(p)$  рассчитываются по формулам:

$$
Z_C(p) = \frac{1}{C_p}
$$
 (3)  

$$
Z_L(p) = L_p
$$
 (4)

В качестве примера рассмотрим вывод передаточной функции для схемы, приведенной на рисунке 2. Операторные сопротивления входной цепи и цепи обратной связи будут равны

$$
Z_{\text{bx}}(p) = R_1; \qquad \qquad Z_{\text{oc}}(p) = \frac{R_2 \cdot \frac{1}{C_p}}{R_2 + \frac{1}{C_p}} = \frac{R_2 \cdot C_p}{R_2 \cdot C_p + 1}
$$

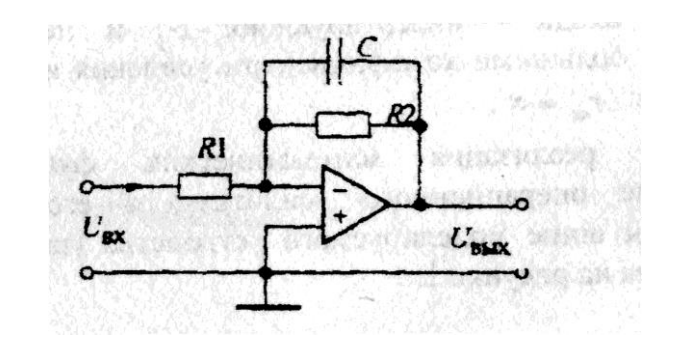

Рисунок 2 Модель инерционного звена

Подставляя полученные соотношения в формулу (2), получим выражение передаточной функции инерционного (апериодического) звена, взятое со знаком минус:

$$
W(p) = -\frac{R_2}{R_1} \cdot \frac{1}{R_2 \cdot C_p + 1} = -\frac{k}{T_p + 1}, \qquad k = \frac{R_2}{R_1}, \qquad T = R_2 C.
$$

В таблице 3 (приложение 1) приведены схемы моделей различных звеньев первого порядка и соотношения для определения их параметров.

На основе моделей инерционного, пропорционального и интегрирующего звеньев (см. №№ 1, 2 и 7 в таблице 3) может быть получена модель колебательного звена с передаточной функцией:

$$
W(p) = \frac{k}{T^2p^2 + 2\xi \cdot T \cdot p + 1} \tag{5}
$$

На рисунке 3 приведен один из вариантов электронной модели, реализующий передаточную функцию (5). Покажем, что это так, и получим выражения для расчета параметров  $k$ ,  $T$  и  $\xi$ , формулы (5).

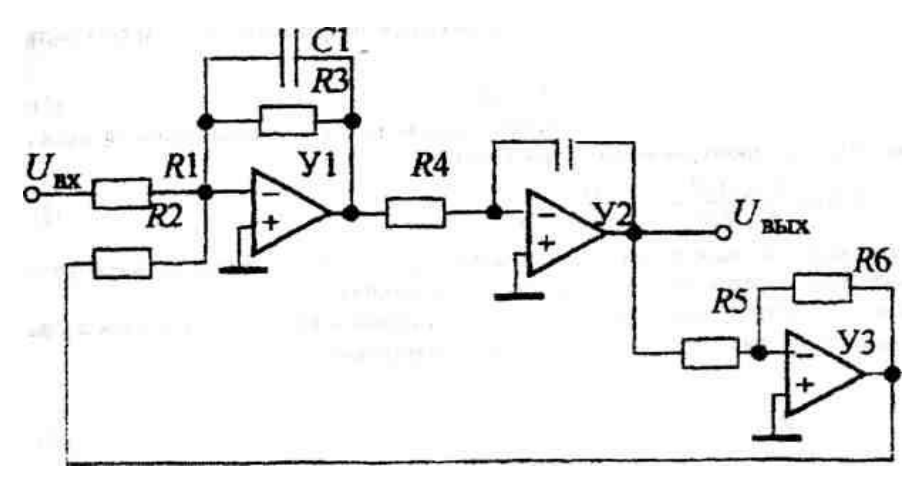

Рисунок 3 Модель колебательного звена

На выходе усилителя У1 происходит преобразование и суммирование напряжений по каждому из его входов. Его передаточные функции относительно входного напряжения  $U_{\text{Bx}}$  и напряжения обратной связи  $U_{\text{oc}}$  представляются выражениями:

$$
W_1(p) = -\frac{R_3}{R_1(R_3C_1p + 1)}, \qquad W_2(p) = -\frac{R_3}{R_2(R_3C_1p + 1)}
$$

Полученный сигнал проходит через последовательно включенное интегрирующее звено на усилителе У2, с передаточной функцией

$$
W_3(p) = -\frac{1}{R_4 C_2 p}
$$

 Выход усилителя У2 образует выход модели и сигнал с него через усилитель УЗ с передаточной функцией  $W_4(p) = -\frac{R_6}{R_2}$  $R_5$  поступает на второй вход усилителя УI.

На рисунке 4 приведена структурная схема.

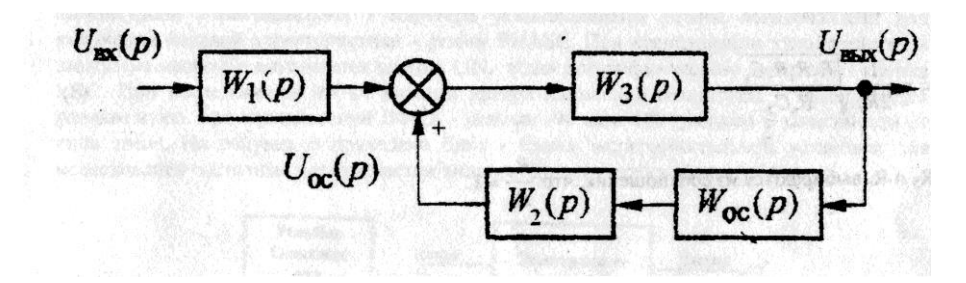

Рисунок 4 Структурная схема колебательного звена

 Эквивалентная передаточная функция участка схемы, охваченного обратной связью, рассчитывается по выражению:

$$
W_{\text{3KB}} = \frac{W_3(p)}{1 - W_2(p) \cdot W_3(p) \cdot W_4(p)} =
$$
  
= 
$$
\frac{\left(-\frac{1}{R_4 C_2 p}\right)}{1 - \left(-\frac{R_3}{R_2 (R_3 C_1 p + 1)}\right) \cdot \left(-\frac{1}{R_4 C_2 p}\right) \cdot \left(-\frac{R_6}{R_5}\right)} =
$$
  
= 
$$
\frac{R_2 R_5 (R_3 C_1 p + 1)}{R_3 R_6 \left(\frac{R_2 R_4 R_5 C_1 C_2}{R_6} p^2 + \frac{R_2 R_4 R_5 C_2}{R_3 R_6} p + 1\right)}
$$

 Таким образом, передаточная функция электронной модели, приведенной на рисунке 3 будет равна:

$$
W(p) = W_1(p)W_{3KB}(p) = \frac{\left(-\frac{R_3}{R_1(R_3C_1p+1)}\right)R_2R_5(R_3C_1p+1)}{R_3R_6\left(\frac{R_2R_4R_5C_1C_2}{R_6}p^2 + \frac{R_2R_4R_5C_2}{R_3R_6}p+1\right)} = \frac{R_2R_5}{R_1R_6} \cdot \frac{1}{\frac{R_2R_4R_5C_1C_2}{R_6}p^2 + \frac{R_2R_4R_5C_2}{R_3R_6}p+1} = \frac{k}{T^2p^2 + 2\xi \cdot T \cdot p+1}
$$

$$
k = \frac{R_2 R_5}{R_1 R_6}
$$
 (6)

$$
T = \sqrt{\frac{R_2 R_4 R_5 C_1 C_2}{R_6}}
$$
(7)  

$$
\xi = \frac{1}{2R_3} \sqrt{\frac{R_2 R_4 R_5 C_1}{R_6 C_2}}
$$
(8)

#### Методика проведения исследования

Некоторые особенности схем электронных моделей определяются использованием инвертирующего входа операционных усилителей. Если в модели между входом и выходом содержится нечетное количество усилителей, то выходной сигнал дополнительно сдвигается на 180° относительно сигнала объекта, подлежащего исследованию. Поэтому схемы моделей в прямой цепи между входом и выходом обязательно должны содержать четное количество усилителей, то есть при проведении экспериментальных исследований с моделями, приведенными в таблице 3 (приложение 1), необходимо последовательно включать еще одну схему пропорционального звена с единичным коэффициентом передачи (инвертор напряжения).

На рисунке 5 приведена схема лабораторной установки для исследования переходных характеристик электронной модели. Величина напряжения источника U устанавливается в пределах 1 - 5 В. Наблюдение переходной характеристики и фиксация времени переходного процесса производятся с помощью осциллографа. Режим работы осциллографа - АС или DC. но не 0 (при нажатии этой кнопки сигнал на выходе канала будет равен нулю). При этом необходимо установить требуемые развертку (масштаб по оси X) и усиление по каналам А и В (масштаб по оси Y).

Если переходная характеристика имеет, например, для инерционного звена, колебательный характер или отображается на экране в виде отрезков ло-

где

маных линий, то необходимо увеличить число точек на цикле расчета, то есть изменить параметр Bode Analysis points per cycle в пункте меню Analysis Options группы Circuit (по умолчанию этот параметр также равен 100).

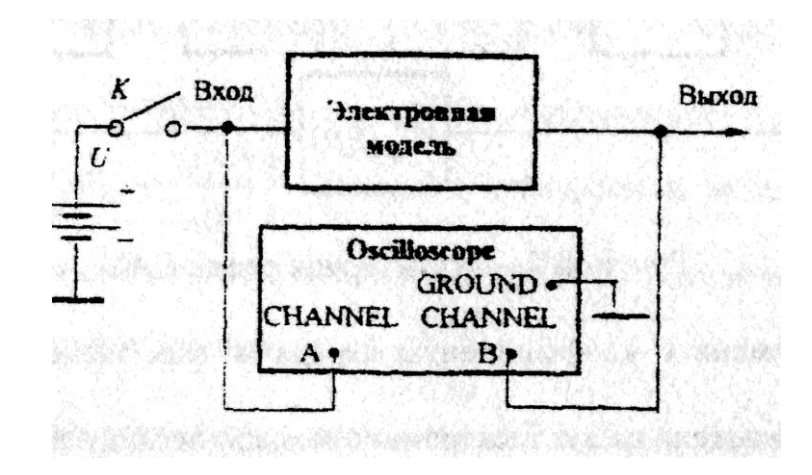

Рисунок 5 Схема установки для исследования переходных характеристик

 При снятии частотных характеристик, функциональный генератор следует перевести в режим синусоидального напряжения с амплитудой 1 В. Для получения амплитудной характеристики, у плоттера устанавливается режим MAGNITUDE, для получения фазовой характеристики - режим PHASE. При исследовании характеристик в линейном масштабе нажимается кнопка LIN. а для логарифмического масштаба - кнопка LOG. При исследовании ЛАЧХ нижний предел изменения амплитуды устанавливается равным нулю, при исследовании ЛФЧХ - равным - 90 или -180 градусов в зависимости от типа звена. На рисунке 6 приведена блок - схема экспериментальной установки для исследования частотных характеристик типовых динамических звеньев САУ.

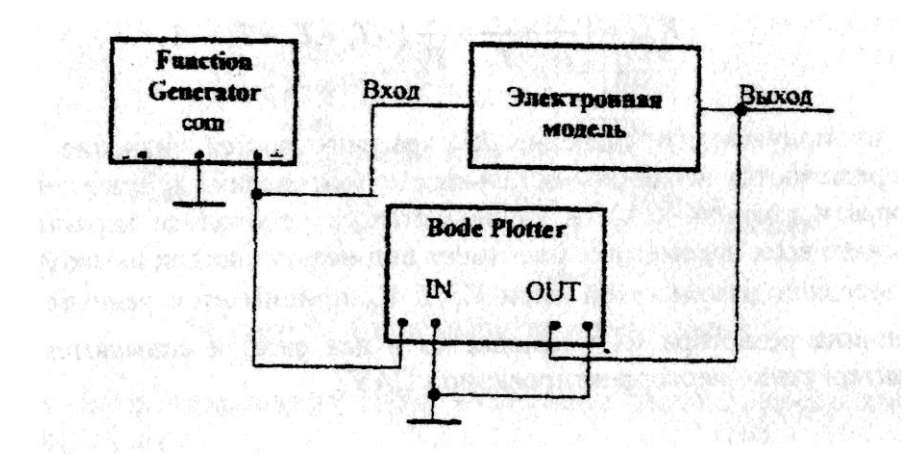

Рисунок 6 Схема для экспериментального исследования частотных характеристик

 В лабораторной работе исследуются вариант САУ, структурная схема которой приведена на рисунке 7. Здесь звено с передаточной функцией *W(p)*  представляет собой последовательное корректирующее устройство, а остальные звенья описываются следующими передаточными функциями:

$$
W_1(p) = \frac{k_1}{T_1p - 1}; \quad W_2(p) = \frac{k_2}{T_2p - 1}; \quad W_3(p) = \frac{k_3}{T_3p - 1}; \quad W_{oc}(p) = k_{oc}
$$

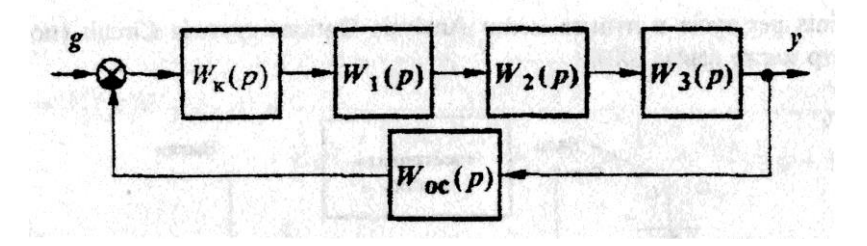

Рисунок 7 Структурная схема САУ

 Постоянные времени и коэффициенты передачи этих звеньев заданы в таблице 1 (стр. 9).

На рисунке 8 приведена схема электронной модели исследуемой САУ.

 Звенья нескорректированной (исходной) САУ с передаточными функциями  $W_1(p) - W_3$ и  $W_{\text{oc}}(p)$  выполнены на усилителях У2 - У5, усилитель *У1* выполняет роль сумматора, задающего напряжения и сигнала обратной связи, а усилитель У6 предназначен для снятия логарифмических частотных характеристик. Входное (задающее) напряжение подводится к точке 1. а точка 4 представляет собой выход модели системы. Между точками 2 и 3 включается последовательное корректирующее устройство. К точке 5 подключается плоттер Боде. При исследовании нескорректированной САУ точки 2 и 3 соединяются между собой.

Примем  $R_1 = R_2 = R_3 = R_4 = R_6 = R_8 = R_{10} = R_{12} = R_{13} = 100$  кОм. Граничный коэффициент передачи нескорректированной САУ рассчитывается по формуле

$$
K_{\rm rp} = \left(\frac{1}{T_1} + \frac{1}{T_2} + \frac{1}{T_3}\right) \cdot (T_1 + T_2 + T_3) - 1
$$

Исходя из полученного значения Кгр, рассчитывается значение коэффициента передачи  $k_2$ , определяются номиналы остальных сопротивле-ний и емкостей электронной модели нескорректированной САУ и наблюдается ее переходная характеристика. При правильном расчете всех параметров, она имеет вид незатухающих автоколебаний. Затем коэффициент передачи разомкнутой цепи САУ  $K_p$  принимается равным  $K_p = 0.5 \cdot K_{rp}$  (для этого величина резистора R<sub>3</sub> уменьшается в два раза) и снимаются временные и частотные характеристики нескорректированной САУ.

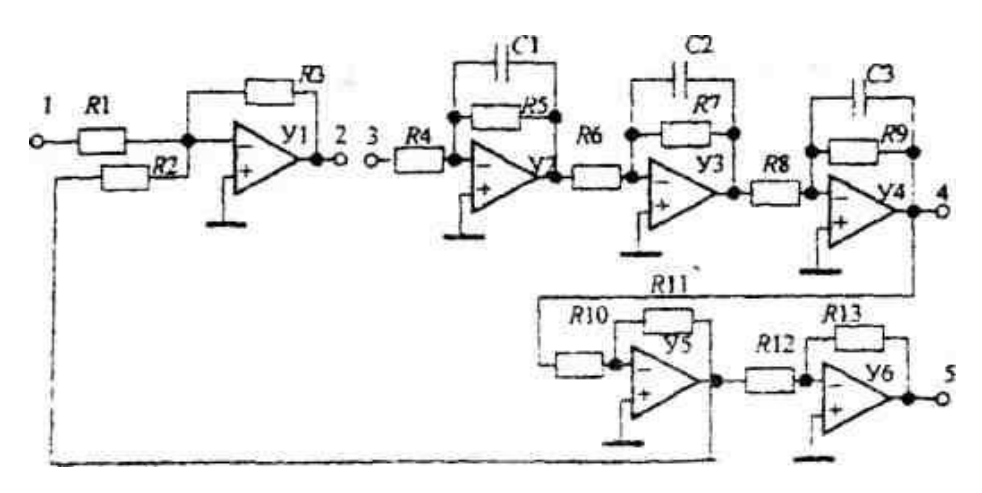

Рисунок 8 Наборная схема САУ

В качестве последовательных корректирующих устройств в данной лабораторной работе предлагается использовать однозвенный фильтр, а также пропорционально - интегральный (ПИ) и пропорционально - интегрально дифференциальный (ПИД) регуляторы.

Однозвенный фильтр представляет собой инерционное форсирующее звено с передаточной функцией  $W_{\phi} = \frac{\tau_{\phi} p + 1}{T_{\phi} p + 1}$ . Схема его электронной модели приведена на рис.9. Форсирующее звено реализовано на усилителе У1, причем постоянная времени  $\tau_{\phi} = R_{1\phi} \cdot C_{1\phi}$ , а коэффициент передачи  $k_{\phi 1} = -\frac{R_{2\phi}}{R_{1\phi}}$ .

Инерционное звено реализовано на усилителе У2. При этом постоянная времени  $T_{\phi} = R_{4\phi} \cdot C_{2\phi}$  и коэффициент передачи  $k_{\phi 2} = -\frac{R_{4\phi}}{R_{3\phi}}$ . Так как коэффициент передачи фильтра  $k_{\phi} = k_{\phi 1} \cdot k_{\phi 2} = 1$  необходимо принять  $R_{1\phi} = R_{2\phi} = R_{3\phi} = R_{4\phi} = 100$  кОм. Во всех вариантах задания значение постоянной времени принимается равным  $T_{\phi} = 0.5$  мс, следовательно,  $C_{2\phi} =$  $\frac{T_{\phi}}{R_{4\phi}} = \frac{0.0005}{100 \cdot 10^{3}} = 5$ нФ. Постоянная времени  $\tau_{\phi}$  поочередно принимает значения, равные одной из постоянных времени нескорректированной САУ и, в соответствии с ее значением, рассчитывается величина

$$
C_{2\varphi} = \frac{\tau_{\varphi}}{R_{1\varphi}}.
$$

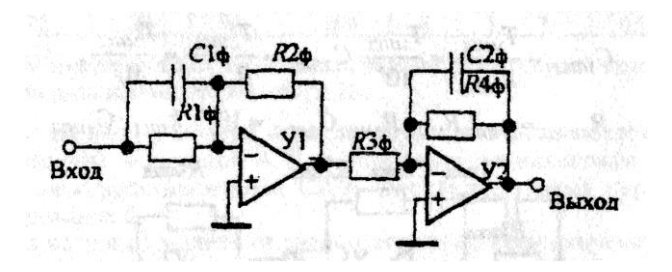

Рисунок 9 Модель инерционного звена

ПИ - регулятор представляет собой изодромное звено с передаточной функцией

$$
W_{\rm TH}(p)=k_{\rm TH} \frac{T_{\rm TH} \cdot p+1}{p}
$$

Схема его электронной модели показана на рис. 10. Причем постоянная

времени  $T_{\text{nu}} = R_{\text{nu}} \cdot C_{\text{nu}}$  и коэффициент передачи  $k_{\text{nu}} = \frac{R_{\text{mu}}}{R_{\text{mu}} \cdot R_{\text{mu}} \cdot C_{\text{nu}}}$ .

В лабораторной работе <sup>-1</sup> . Следует принять  $R_{1\text{nu}} = R_{3\text{nu}} =$ 100 кОм.  $R_{2\pi u} = 1$  кОм значения  $R_{4\pi u}$  и  $C_{\pi u}$  рассчитываются в соответствии с заданным значением  $T_{\text{nu}}$ :

$$
C_{\text{TH}} = \frac{T_{\text{TH}}}{R_{2\text{TH}}}
$$

$$
R_{4\text{TH}} = R_{1\text{TH}} \cdot R_{4\text{TH}} \cdot C_{\text{TH}} = \frac{R_{1\text{TH}} \cdot R_{3\text{TH}}}{R_{2\text{TH}}} \cdot T_{\text{TH}} = 10^7 \cdot T_{\text{TH}}.
$$

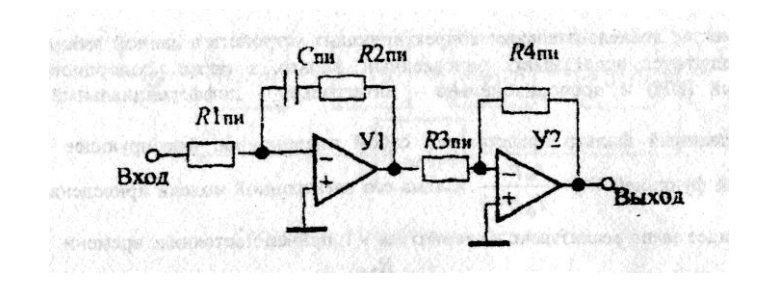

Рисунок 10 Модель ПИ-регулятора

ПИД - регулятор – это звено с передаточной функцией

$$
W_{\text{THA}}(p) = k_{\text{THA}} = \frac{(T_{1\text{THA}} \cdot p + 1)(T_{2\text{THA}} \cdot p + 1)}{p}
$$

Схема электронной модели этого регулятора показана на рис. 11, причем постоянные времени  $T_{1\text{nuA}} = R_{1\text{nuA}}C_{1\text{nuA}}$ ;  $T_{2\text{nuA}} = R_{2\text{nuA}}C_{2\text{nuA}}$ и коэффициент передачи  $k_{\text{in}\mu\text{}} = \frac{R_{\text{4}\text{min}\text{}}}{R_{\text{max}}}$ 1пид3пид2пид . В лабораторной работе постоянные времени  $T_{1\text{min}}$  и  $T_{2\text{min}}$  принимаются равными <u>наибольшей</u> и <u>сред-</u> ней постоянным времени нескорректированной САУ, а значение  $k_{\text{max}}$ , задается из таблице 3. Сопротивления  $R_{1\text{nu},\text{m}} = R_{2\text{nu},\text{m}} = R_{3\text{nu},\text{m}} = 100 \text{ kOm}$ , а номиналы остальных элементов рассчитываются в соответствии с заданными значениями  $T_{1\pi\mu\mu}$ ,  $T_{2\pi\mu\mu}$ ,  $k_{\pi\mu\mu}$ .

$$
C_{1\text{trig}} = \frac{T_{1\text{trig}}}{R_{1\text{trig}}} = \frac{T_{1\text{trig}}}{10^5} C_{2\text{trig}} = \frac{T_{2\text{trig}}}{R_{2\text{trig}}} = \frac{T_{2\text{trig}}}{10^5},
$$
  

$$
R_{4\text{trig}} = k_{\text{trig}} R_{1\text{trig}} R_{3\text{trig}} C_{2\text{trig}} = 10^{10} k_{\text{trig}} C_{2\text{trig}}
$$

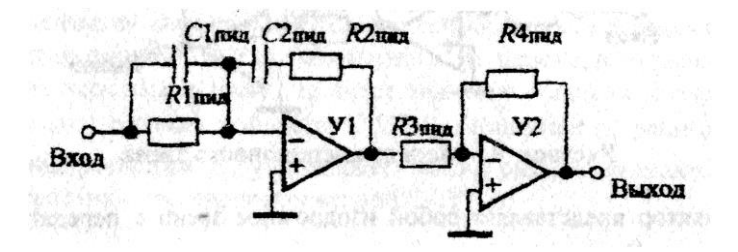

Рисунок 11 Модель ПИД-регулятора

# **Задание на лабораторную работу**

## **1. Исследование характеристик нескорректированной САУ**

1.1 В соответствии с вариантом исходных данных (таблица 1) рассчитать граничное значение коэффициента передачи  $K_{\rm rp}$ , определить значение коэффициента передачи второго звена  $K_2 = \frac{K_{\text{rp}}}{k_2 \cdot k_2}$  $k_1$ ∙ $k_3k_{00}$ , рассчитать параметры электронной модели и пронаблюдать её переходную характеристику на границе устойчивости. Если она имеет вид незатухающих колебаний, то продолжить выполнение программы работы, в противном случае - уточнить параметры модели.

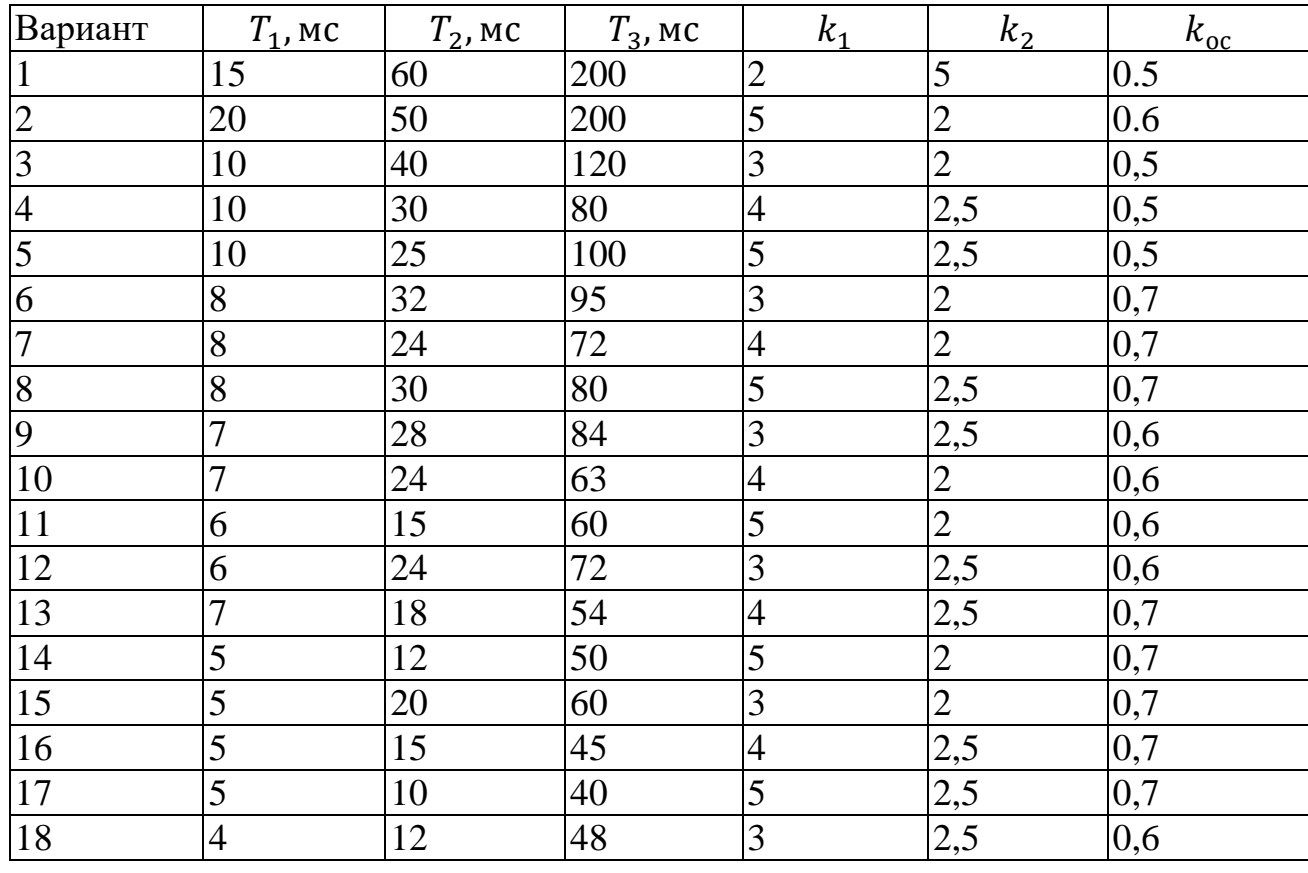

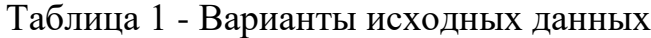

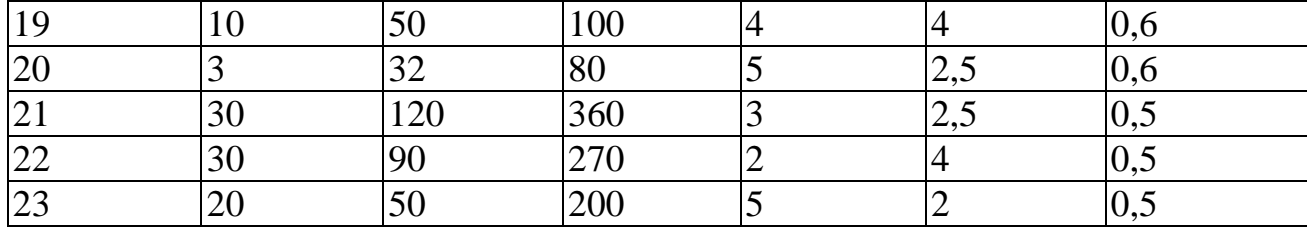

1.2 Принять значение коэффициента передачи разомкнутой цепи  $K_p = 0.5K_{rp}$ , путем уменьшения в два раза номинала резистора  $R_3$ .

1.3 Подавая на вход 1 модели через ключ от источника постоянного напряжения задающее воздействие величиной 4 В, с помощью осциллографа снять переходную характеристику нескорректированной САУ. Определить время переходного процесса  $t_{nn}$  и перерегулирование  $\delta$ .

1.4 Подавая на вход 1 модели от задающего генератора синусоидальное задающее воздействие, с выхода 5 с помощью плоттера снять ЛАЧХ и ЛФЧХ нескорректированной САУ, определить частоты среза  $\omega_{\rm cn}$ , запасы устойчивости по амплитуде  $\Delta G$  и фазе  $\Delta \varphi$ .

#### 2. Исследование характеристик САУ с фильтром

2.1 Рассчитать для заданного варианта параметры однозвенного фильтра для значения  $\tau_{\phi} = T_3$ .

2.2 Включить между точками 2 и 3 однозвенный фильтр, приняв значение его постоянной времени  $\tau_{\phi} = T_1$ .

2.3 Повторить выполнение п.п. 1.3, 1.4, сняв при этом переходную характеристику ЛАЧХ и ЛФЧХ скорректированной САУ с фильтром. Определить время переходного процесса  $t_{nn}$ , перерегулирование, определить частоты среза  $\omega$ , запасы устойчивости по амплитуде  $\Delta G$  и фазе  $\Delta \varphi$ .

## 3. Исследование характеристик САУ с ПИ - регулятором

3.1 Рассчитать для заданного варианта параметры ПИ - регулятора для значений  $k_{\text{nu}} = 1$ ,  $T_{\text{nu}} = T_{1}$ ,  $T_{\text{nu}} = T_{2}$ ,  $T_{\text{nu}} = T_{3}$ .

3.2 Включить между точками 2 и 3 ПИ - регулятор и установить значение ею

постоянной времени  $T_{\text{nu}} = T_1$ .

3.3 Повторить выполнение п.п 1.3, 1.4, сняв при этом переходную характеристику ЛАЧХ и ЛФЧХ скорректированной САУ с ПИ-регулятором. Определить время переходного процесса t<sub>nn</sub>, перерегулирование, определить частоты среза  $\omega_{\rm cp}$ , запасы устойчивости по амплитуде  $\Delta G$  и фазе  $\Delta \varphi$ .

## 4. Исследование характеристик САУ с ПИД - регулятором

4.1 Рассчитать для заданного варианта параметры ПИД - регулятора, принимая  $T_{2\pi\nu\pi}$  равными максимальной и средней постоянным значения  $T_{1\pi\nu\pi}$  $\boldsymbol{\mathrm{M}}$ времени нескорректированной САУ и значений  $k_{\text{nu},\text{n}}$ , выбранным из таблицы 2. Таблица 2 - Варианты исходных данных для ПИД-регулятора

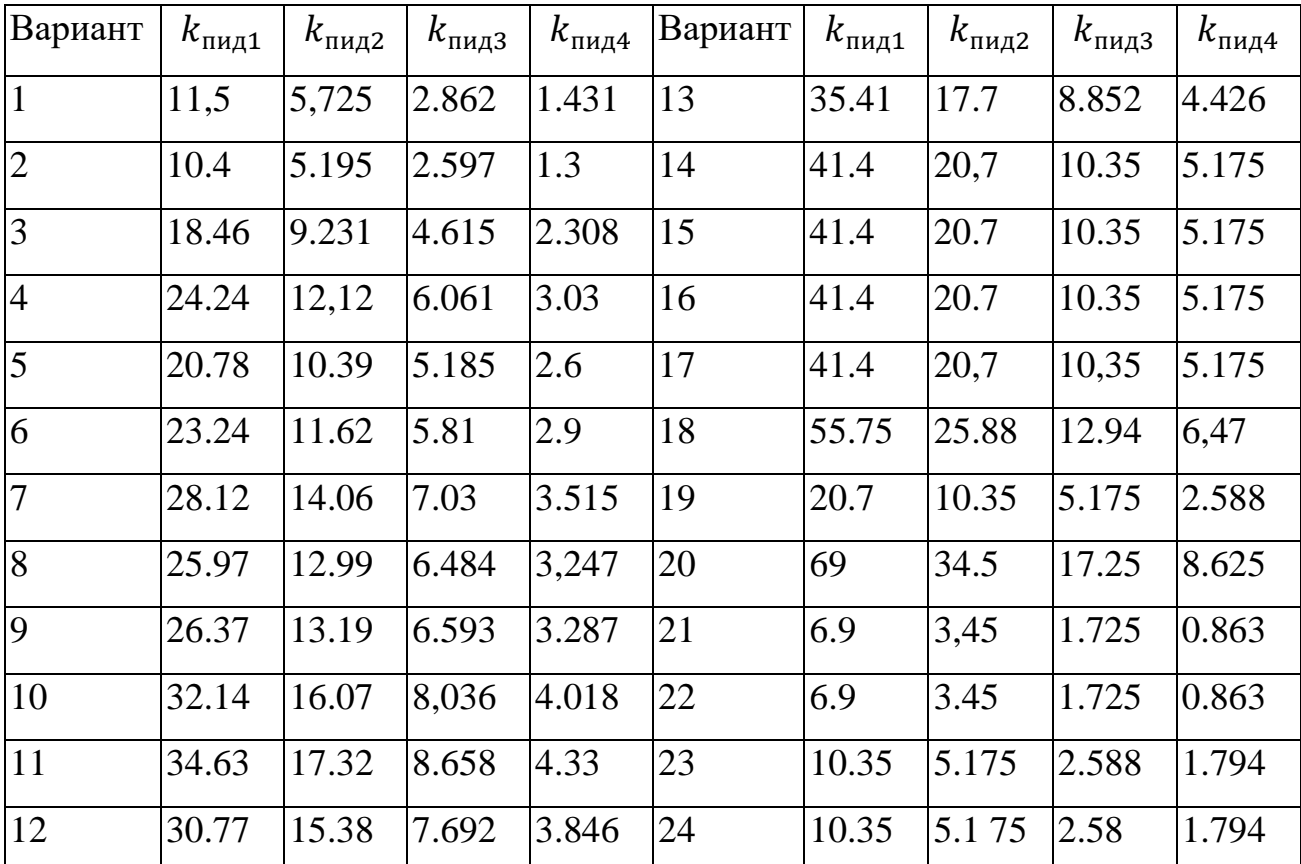

4.2 Включить между точками 2 и 3 ПИД - регулятор, установить значения его постоянных времени  $T_{1\pi\nu\pi}$  $\mathbf{M}$  $T_{2\pi\nu\pi}$ равные постоянным времени  $T<sub>2</sub>$  $\mathbf{M}$  $T<sub>1</sub>$ 

нескорректированной САУ, и значение коэффициента передачи  $k_{\text{nu}} = k_{\text{nu}4}$ 

4.3 Повторить выполнение п.п. 1.3, 1.4, сняв при этом переходную характеристику, ЛАЧХ и ЛФЧХ скорректированной САУ с ПИД - регулятором. Определить время переходного процесса  $t_{nn}$ , перерегулирование  $\delta$ , определить частоты среза  $\omega_{\rm cn}$ , запасы устойчивости по амплитуде  $\Delta G$  и фазе  $\Delta \varphi$ .

## 5. Проверка расчетов в математическом пакете MathCAD

5.1 Рассчитать, используя систему MathCAD, переходные характеристики скорректированной САУ (одну из трех по-выбору), её ЛАЧХ, ЛФЧХ. Определить время переходного процесса  $t_{nn}$  и перерегулирование  $\delta$ . запасы устойчивости по амплитуде  $\Delta G$  и фазе  $\Delta \varphi$ .

5.2 Сравнить экспериментальные данные с расчетными.

#### Отчет должен содержать:

1. Титульный лист.

2. Цель лабораторной работы.

3. Задание.

4. Расчетная часть.

4.1. Рассчитанные параметры корректирующих звеньев и САУ.

4.2. Графическое представление характеристик САУ: ЛАЧХ и ЛФЧХ.

4.3. Экспериментально полученные значения времени переходного процесса,

перерегулирование, частоты среза, запасы устойчивости по амплитуде  $\Delta G$ и фазе  $\Delta\varphi$ .

4.4. Результаты проверки расчетов в системе MathCAD.

5. Выволы.

Отразить влияние фильтра, ПИ-, ПИД- регуляторов на статические и динамические характеристики САУ.

## Контрольные вопросы

1. При каких условиях достигаются наилучшие показатели качества регулиро-

вания в статической САУ?

2. Какое новое качество приобретает САУ при использовании в ней в качестве корректирующих устройств ПИ- и ПИД- регуляторов?

3. Возможно ли с помощью ПИД - регулятора настроить САУ на технический оптимум, и какие показатели качества регулирования при этом будут достигнуты?

4. Возможно ли с помощью последовательных корректирующих устройств сделать неустойчивую САУ устойчивой, и если возможно, то почему?

5.Как изменятся параметры САУ с ПИ-регулятором при настройке его на постоянную времени  $T_{\text{nu}}$ , равную  $T_1$ - или  $T_2$ ?

**Пример расчета некоторых характеристик нескорректированной САУ с помощью системы MathCAD**

 $k1:=2$  $T1:=15.10^{-3}$  $k3:=5$  $T2:=60.10^{-3}$  $T3:=200.10^{-3}$  $koc:=0,5$  $\bigwedge$  $\mathbf{I}$  $\mathbf{I}$  $\mathbf{I}$  $\mathbf{I}$  $\mathbf{I}$  $\mathbf{I}$ R<sub>1</sub> R<sub>2</sub> R<sub>3</sub> 4 6 8 R<sub>10</sub> R<sub>12</sub>  $R13$ <sup>/</sup>  $\overline{\phantom{a}}$  $\overline{\phantom{a}}$  $\overline{\phantom{a}}$  $\overline{\phantom{a}}$  $\overline{\phantom{a}}$  $\overline{\phantom{0}}$ ∶=  $\bigwedge$ L L  $\mathbf{L}$ L L L  $100 \cdot 10^{3}$  $100 \cdot 10^{3}$  $100 \cdot 10^{3}$  $100 \cdot 10^{3}$  $100 \cdot 10^{3}$  $100 \cdot 10^{3}$  $100 \cdot 10^{3}$  $100 \cdot 10^{3}$  $\binom{100 \cdot 10^{3}}{}$  $\overline{\phantom{a}}$  $\overline{\phantom{a}}$  $\overline{\phantom{a}}$  $\overline{\phantom{0}}$  $\overline{\phantom{a}}$  $\overline{\phantom{a}}$  $R9 : =k3 \cdot R8$  $R5 : = k1 \cdot R4$  $R11: = koc \cdot R10$  $R9 = 5x10^5$  $R5 = 2x10^5$  $R11 = 5x10<sup>4</sup>$  $C1: =$ Т1 5 С3 ∶= Т3 9  $C1 = 7,5x10^{-8}$  $C3 = 4x10^{-7}$ kgr ≔ ( 1  $\frac{1}{T1}$  + 1  $\frac{1}{T2}$  +  $\frac{1}{13}$  · (T1 + T2 + T3) – 1 2  $kgr = 11.646$ 

k2 ≔ kgr k1 ∙ k3 ∙ koc k2 = 2.329 R7:=k2·R6 k7 =2.329x10<sup>5</sup> С2: = Т2 7 C2 =2.576x10-7 T1: =T1 T2: =T2 T3: =T3 k1: =k1 k2: =k2 k3: =k3 (T1p + 1)(T2p + 1)(T3p + 1) + koc ∙ k<sup>1</sup> ∙ k<sup>2</sup> ∙ k3simplify → → (T1p + 1)(T2p + 1)(T3p + 1) + koc ∙ k<sup>1</sup> ∙ k<sup>2</sup> ∙ k3coeffs. p → → ( 12.645833333333333333 11 40 159 10000 9 <sup>50000</sup> ) а ≔ ( 1 + koc ∙ k<sup>1</sup> ∙ k<sup>2</sup> ∙ k<sup>3</sup> Т<sup>1</sup> + Т<sup>2</sup> + Т<sup>3</sup> Т<sup>1</sup> ∙ Т<sup>2</sup> + Т<sup>1</sup> ∙ Т<sup>3</sup> + Т<sup>2</sup> ∙ Т<sup>3</sup> Т<sup>1</sup> ∙ Т<sup>2</sup> ∙ Т<sup>3</sup> ) А(р) : = а3 р <sup>3</sup>+ а2р <sup>2</sup>+а1·р + а<sup>0</sup> Q(p) ≔ d dp A(p) Q(p) → 27 <sup>50000</sup> <sup>∙</sup> <sup>p</sup> <sup>2</sup> + 159 <sup>5000</sup> <sup>∙</sup> <sup>p</sup> <sup>+</sup> 11 40 B(p) ≔ k<sup>1</sup> ∙ k<sup>2</sup> ∙ k<sup>3</sup> p:=polyroots(a)

$$
p = \begin{pmatrix} -80.206 \\ -4.064 + 29.316i \\ -4.064 - 29.316i \end{pmatrix}
$$
  
\n
$$
y0 := g \cdot \frac{B(0)}{A(0)}
$$
  
\n
$$
k: = 0.2
$$
  
\n
$$
yp(t) := g \cdot \sum_{k} \frac{B(p_k) \cdot \exp(p_k \cdot t)}{p_k \cdot Q(p_k)}
$$
  
\n
$$
yg(t) := y0 + yp(t)
$$
  
\n
$$
t := 0,00001..2
$$

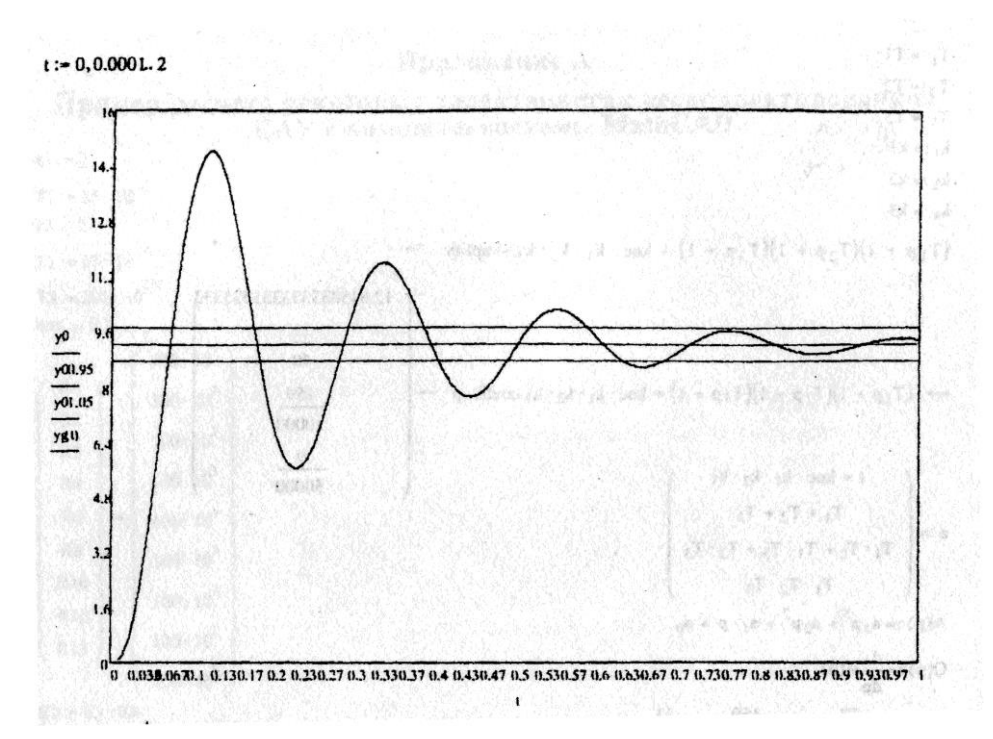

$$
der_y g(t) := \frac{d}{dt} yg(t)
$$
  
\n
$$
t := 0.1
$$
  
\n
$$
t_y g_x = \max_{t=0}^{t} f(t) = \max_{t=0}^{t} f(t)
$$
  
\n
$$
y = \max_{t=0}^{t} f(t_y g_x) = \max_{t=0}^{t} f(t_y g_t)
$$
  
\n
$$
y = \max_{t=0}^{t} f(t_x g_t) = \max_{t=0}^{t} f(t_x g_t)
$$
  
\n
$$
\delta = \frac{y g_x}{y0}
$$
  
\n
$$
\delta = 0.604
$$

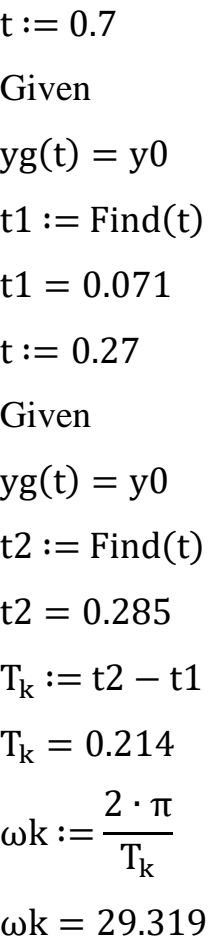

# Приложение Б

Схемы моделей различных динамических звеньев первого порядка

|                |                                                     |                           | Передаточная функция и ее              |
|----------------|-----------------------------------------------------|---------------------------|----------------------------------------|
| $N_2$          | Тип звена                                           | Электронная модель        | параметры                              |
| $\mathbf{1}$   | $\overline{2}$                                      | 3                         |                                        |
| $\mathbf{1}$   | Пропорциональное<br>(безынерционное)                | R1                        | $W(p) = -k$<br>$k = \frac{R_2}{R_1}$   |
|                |                                                     |                           |                                        |
| $\overline{2}$ | Инерционное<br>$(a\pi e^{-})$<br>риодическое перво- |                           | $W(p) = -\frac{k}{T_p + 1}$            |
|                | го порядка                                          |                           | $k = \frac{R_2}{R_1}$                  |
|                |                                                     |                           | $T = R_2 \cdot C$                      |
| 3              | Форсирующее                                         |                           | $W(p) = -k(T_p + 1)$                   |
|                |                                                     |                           | $k = \frac{R_2}{R_1}$                  |
|                |                                                     |                           | $T = R_1 \cdot C$                      |
| 4a             | Инерционное<br>$\phi$<br>сирующее                   |                           | $W(p) = \frac{-k(T_{1p}+1)}{T_{2p}+1}$ |
|                | $(T_1 > T_2)$                                       |                           | $k = \frac{R_3}{R_1}$                  |
|                |                                                     |                           | $T_1 = (R_1 + R_2)C$                   |
|                |                                                     |                           | $T_2 = R_2 \cdot C$                    |
| 46             | Инерционное<br>$\phi$ op-<br>сирующее               | R2<br>$\mathcal{C}$<br>R1 | $W(p) = \frac{-k(T_{1p}+1)}{T_{2p}+1}$ |
|                | $(T_1 < T_2)$                                       |                           | $k = \frac{R_3}{R_1}$                  |
|                |                                                     |                           | $T_1 = R_2 \cdot C$                    |
|                |                                                     |                           | $T_2 = (R_2 + R_3)C$                   |
| 5              | Дифференцирующее                                    |                           | $W(p) = -T_p$                          |
|                |                                                     |                           | $T = R \cdot C$                        |

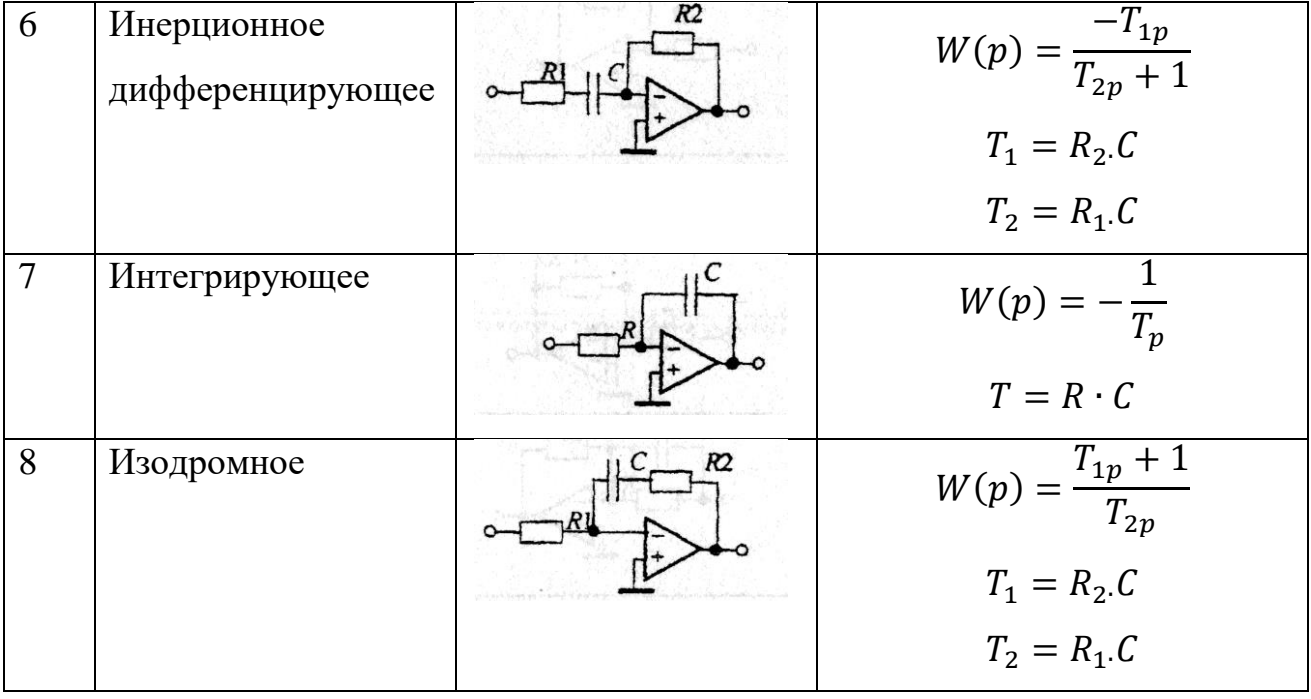

### **Приложение В**

#### **Основы электронногомоделирования в пакете electronic workbench 6.20**

#### **Функциональный (задающий) генератор**

 Функциональный (задающий) генератор является источником сигналов синусоидальной, треугольной и прямоугольной формы. На рисунке 12 показана его лицевая панель и схема его подключения.

 Выбор типа сигнала производится нажатием соответствующей кнопки. Установка необходимой частоты (FREQUENCY), длительности импульса (DUTH CYCLE), измеряемой в процентах, его амплитуды (AMPLITUDE) и постоянной составляющей (OFFSET) осуществляется стрелками прокрутки. Частота может изменяться от 0.1 Гц до 999 Мгц, амплитуда - ог 1 мВ до 100 кВ.

 При выполнении лабораторных работ величина параметра DUTH CY-CLE принимается равной 50 %, а параметра OFFSET - равной нулю.

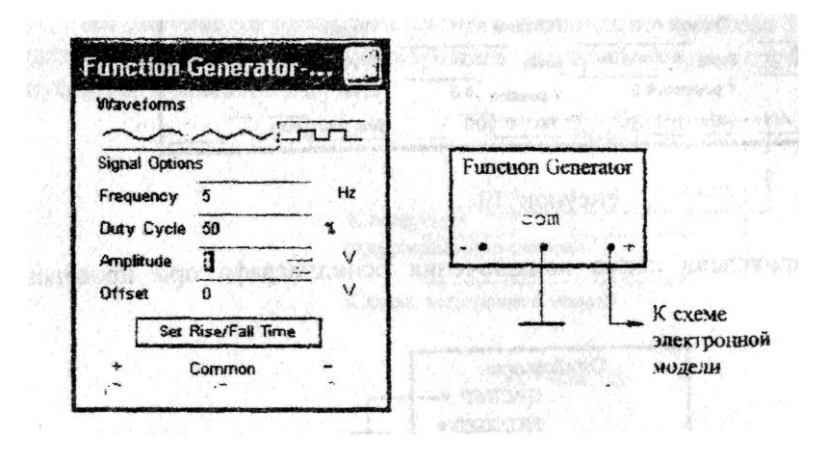

#### Рисунок 12

#### **Осциллограф**

 Предназначен для наблюдения и измерения двух исследуемых сигналов (А и В) одновременно. Если при подключении каналов А и В к электрической цепи выбрать цветные провода то лучи А и В будут окрашены в те же цвета

 На рисунке 13 показана лицевая панель осциллографа. Каждый канал (CHANNEL) имеет кнопки подключения переменного (АС) и постоянного (DC) входных сигналов, а также кнопку закорачивания входа. Амплитуда входного сигнала и его сдвиг (Y PSS) регулируются стрелками прокрутки. Для обоих ка-

налов также стрелками прокрутки устанавливается общее время развертки (TIME BASE) и смещение (X PSS). Кроме этого, в блоке временной развертки имеются кнопки переключения режима развертки (при выполнении лабораторных работ устанавливается развертка по времени - режим YT). Также имеется триггер синхронизации со своим входом и органами управления (при выполнении лабораторных работ устанавливается режим автоматической синхронизации AUTO) и клемма заземления GROUND.

|                      |                                             | 经股票的经销售 医非两侧肌结肠炎 机分子                             |                             |                 | 105-234-105-93 |
|----------------------|---------------------------------------------|--------------------------------------------------|-----------------------------|-----------------|----------------|
| $\eta$ , $\eta$      | KUNG PROBLEM                                | 이번 신화장소                                          |                             |                 |                |
|                      |                                             |                                                  |                             |                 |                |
|                      |                                             |                                                  |                             |                 |                |
|                      |                                             |                                                  |                             | K SEE DIL       |                |
|                      | 2010年度高速的产品情节情况为                            | 42.5以上经验数据 建设计设施的过程表示<br><b>我们的人的时候,我们的人们也不会</b> |                             |                 |                |
|                      |                                             | ○○ 第二章 大学 大学                                     | <b>MOVEMENT STARE</b>       |                 |                |
|                      |                                             | 按:这么流行的人,指定的人口的产气,相比的人都能够说,我们的人的不同               |                             |                 |                |
| $\ddot{\phantom{a}}$ |                                             |                                                  |                             |                 |                |
| T1<br>VAI            | 88.5ms<br>T <sub>2</sub><br>292.2mV<br>VA2: | 93.4ms<br>$T2-T1$<br>351.7mV<br><b>VA2-VAI</b>   | 5.0 <sub>ms</sub><br>59.5mV | Reverse         | $\mathbb{C}$   |
| VB1<br>Timebase      | VB2<br>Channel A                            | <b>VB2-VB1</b><br>Channel B                      |                             | Save<br>Trigger | Ground         |

Рисунок 13

 На рисунке 14 приведена схема подключения осциллографа при проведении измерений

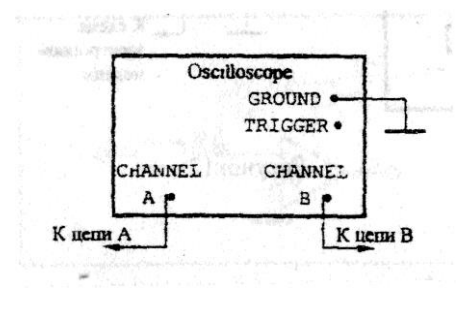

Рисунок 14

#### **Построитель кривых Боде (плоттер Боде)**

 Построитель кривых Боде (плоттер Боде) предназначен для снятия амплитудных и фазовых частотных характеристик моделируемого устройства.

 На рисунке 15 изображена внешняя панель плоттера Боде. На ней расположены кнопки переключения режима измерения амплитуды (MAGNITUDE) и фазы (PHASE) сигнала в линейном (LIN) и логарифмическом (LOG) масштабах. С помощью кнопок прокрутки можно изменять диапазон изменения амплитуды или фазы (VERTICAL) и частоты (HORIZONTAL), причем нижняя шкала соответствует нижнему пределу диапазона, а верхняя - верхнему.

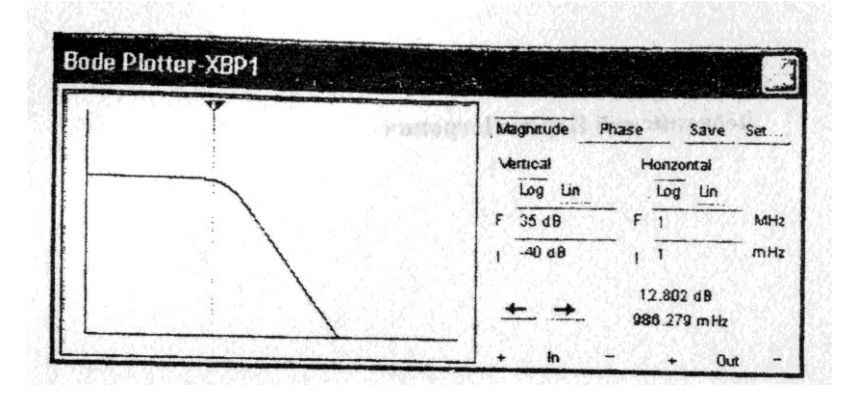

Рисунок 15

Кроме этого, на панели имеются кнопки  $\leftarrow$  и  $\rightarrow$ , при нажатии и удержании которых по экрану плоттера перемещается вертикальная линия, предназначенная для измерения амплитуды, фазы и частоты. При ее пересечении с кривой Боде на табло, расположенных справа, высвечиваются координаты этой точки.

 На рисунке 16 приведена схема подключения плоттера Боде к схеме электронной модели и функциональному генератору, который в этом случае должен вырабатывать синусоидальный сигнал.

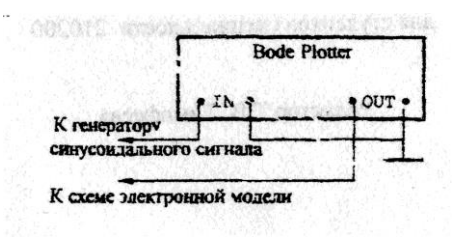

Рисунок 16

Лебединский Борис Петрович

## **МЕТОДИЧЕСКИЕ УКАЗАНИЯ**

# к выполнению контрольной работы «М**оделирование САУ с использованием программного пакета «ELECTRONIC WORK BENCH»**

по дисциплинам «Моделирование систем управления» и «Моделирование систем и процессов» для студентов очной и заочной форм обучения направления 27.03.04 «Управление в технических системах» и направления 15.03.04«Автоматизация технологических процессов и производств»

Авторская редакция

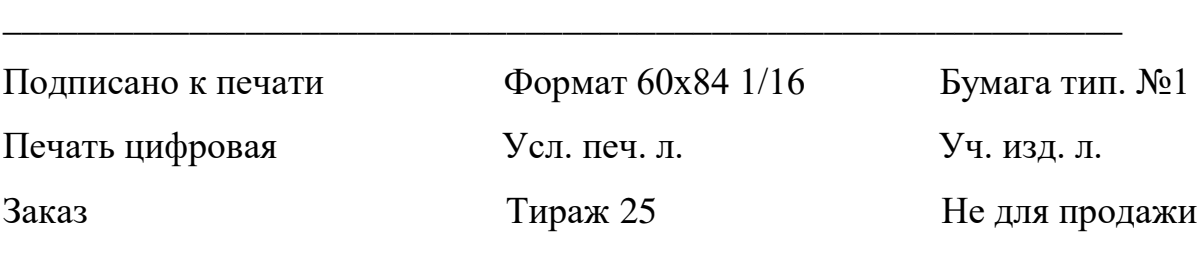

\_\_\_\_\_\_\_\_\_\_\_\_\_\_\_\_\_\_\_\_\_\_\_\_\_\_\_\_\_\_\_\_\_\_\_\_\_\_\_\_\_\_\_\_\_\_\_\_\_\_\_\_\_\_\_\_\_\_\_\_

Редакционно-издательский центр КГУ.

640020, г. Курган, ул. Советская, 63/4

Курганский государственный университет.